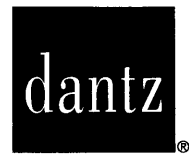

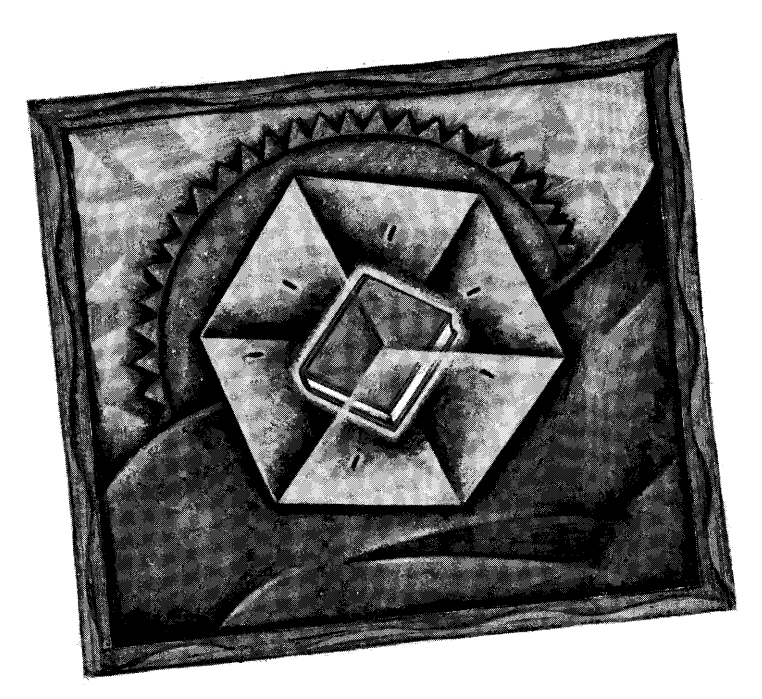

Retrospect **VERSION 4.0 RELEASE NOTES** 

**JUN 27 1997** 

# **NEW FEATURES OF 4.0**

#### **New Product Names**

• Remotes are now known as clients. What was called Retrospect Remote (Retrospect bundled with clients) is now the Retrospect Network Backup Kit.

#### **Supports Mac OS IP Clients**

- Uses Open Transport to communicate with Retrospect client computers, with either AppleTalkor *TCP/IP.* (PowerPC required for TCP/IP clients.)
- Uses TCP *lIP* for high speed network backups (about twice as fast as AppleTalk).

#### **Retrieves SnapShots from Media**

• Allows you to restore a disk to its state as of any given backup, not just the latest.

#### **Exports Reports and Browsers**

• Exports the Backup Report, StorageSet contents Browsers, and volumes Browsers to text files.

#### **E-mails Reports to Administrators**

• Uses AppleScript with Eudora or Claris Emailer to mail backup status and error reports to an individual or group.

#### **Supports Removable Disks Better**

• Drives with mounted, removable cartridges (such as Zip, Jaz, SyQuest, and optical) are shown in the storage devices window.

#### **Supports CD-R and CD-RW Drives**

• Supports packet-writing CD-R and CD-RW drives. No longer requires the CD-R Driver Kit. Refer to the Supported Devices Read Me for a list of supported drives.

#### **Supports More Tape Drives**

• Supports new HP and Sony DDS-3 4mm DAT drives. Refer to the Supported Devices Read Me for a list of supported drives.

#### **Supports Long File Names**

• Supports Windows client files with names longer than 31 characters.

#### **Supports More Files**

• No longer is limited to 32,000 files and folders. Now supports very large volumes.

#### **Matches Catalogs Faster**

- Noticeable speed increase on PowerPC computers.
- Significant speed increase on 680x0 computers.
- Faster matching results in faster incremental backups.

#### **Reminds to Clean Tape Drive**

• Monitors how long the tape drive is in use and, at the specified interval, reminds you to insert a cleaning cartridge. The number one source of media failure errors and data loss is dirty tape drive heads.

•

# **UPDATING FROM OLDER VERSIONS OF RETROSPECT**

If you currently have Retrospect 2.0 or later on your computer, you can update to 4.0 and keep your configuration and scripts intact.

# **Updating from Older Versions**

Install Retrospect as described in the *Retrospect User's Guide,* Chapter 1 • Getting Started. The first time you open Retrospect 4.0, it gives you the option of copying your configuration and scripts from the older version and converting them for use with Retrospect 4.0.

If you want to use TCP/IP Mac OS clients, you may need to update or change your backup Macintosh. The *Retrospect User's Guide* details requirements of the backup computer and its operating system.

Retrospect's StorageSet catalog format has changed. When Retrospect needs to add information to a StorageSet with an older catalog, it must convert the catalog to the new format. Once converted, a catalog cannot be used by an older version of Retrospect.

Run documents created with version 2.1 and earlier do not launch Retrospect 4.0 when opened from the Finder. Recreate your run documents to update them.

## **Client Activator Codes**

Retrospect client upgrades do not include new activator code lists. Use your previous activator codes with Retrospect clients.

## **Remotes and Clients**

Retrospect 4.0 can use Mac OS and Windows client computers which have older client (Remote) software. Version 4.0 clients are required for TCP/IP under Mac OS. To update an older client after installing Retrospect, follow the instructions in the *Retrospect User's Guide,* Chapter 8 • Network Backup. All versions of Windows client software are supported by Retrospect 4.0.

## **Updating Mac OS Clients to TCP/IP**

To use TCP/IP, a Mac OS client requires a Power Macintosh with Open Transport and a valid TCP/IP configuration. Any time after you update the Retrospect client software on a qualified Mac, you can change the client software protocol from AppleTalk to TCP/IP. You can update an older client and change its protocol in one step with the Change Protocol command in the Clients menu. Complete details on TCP/IP clients are in the *Retrospect User's Guide,*  Chapter 8 • Network Backup.

# dantz

Dantz Development Corporation 4 Orinda Way. Building C Orinda. CA 94563 USA Technical Support: (510) 253-3050 tech\_support@dantz.com Customer Service: (510) 253-3000

customer \_service@dantz.com General information: info@dantz.com (automated response) World Wide Web: www.dantz.com

Dantz Europe 50 rue des Archives 75004 Paris - France

Phone: 33. I *AO.29.* I 1.00 Fax: 33.IAO.29.1 1.09 Email: europe@dantz.com International Technical Support: to receive technical support for Dantz products. contact one of the following:

United Kingdom: Phone: +0800.968.674 Fax: + 3 1.20.581.3720 Email: dantz@nl.sykes.com

France: Phone: +0800.90.00.06 Fax: +31.20.581.3720 Email: dantz@nl.sykes.com

Deutschland: Phone: +040.657.33.670 Fax: +040.657.33.1 12 Email: support@uptodate.de

All other European countries: Phone: +3 1.20.581.3723 Fax: +31.20.581.3720 Email: dantz@nl.sykes.com

Rest of world: Phone: 5 10.253.3050 Fax: 510.253.9099 Email: tech\_support@dantz.com

 $\sim$   $\sim$